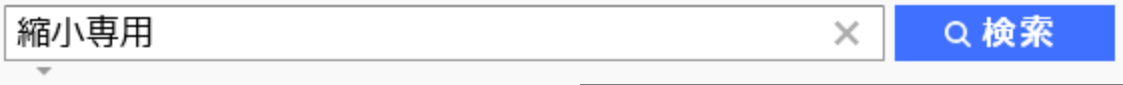

約901,000件

または、URLに直接

検索ツール▼

<http://i-section.net/> と打ち込む

、縮小専用 ダウンロード 縮小専用 窓の杜 縮小専用 無料 縮小専用。| で検索

#### 縮小専用。 - i-section.net⊗

#### i-section.net/software/shukusen/ - キャッシュ

皆様のお陰でベクター「人気投票2011 最終決選投票」で グラフィック部門賞 を受賞する ことができました! 拙いソフトウェアですが今後とも縮小専用を よろしくお願い致します。 □お知らせ・・・Windows7やMac OSに対応した 「縮**小専用**AIR」をリリースしました.

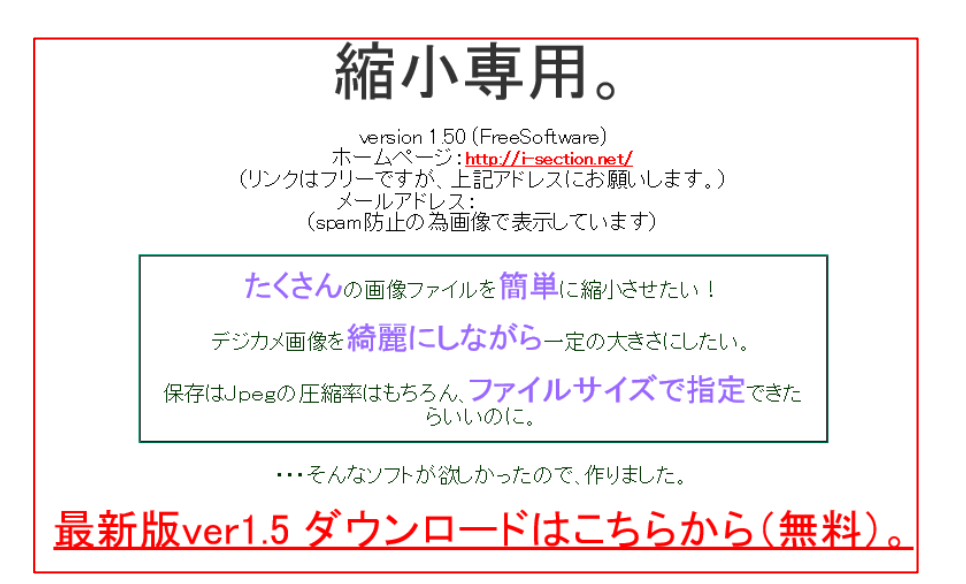

- (1)ピクセルサイズを指定
- (2) 縮小したい画像を、ツール上の指定のエリアにドラッグ&ドロップ
- (3)画像サイズが小さくなっている。オリジナルの画像があるフォルダの中に、 新しく画像ファイルが作成される。

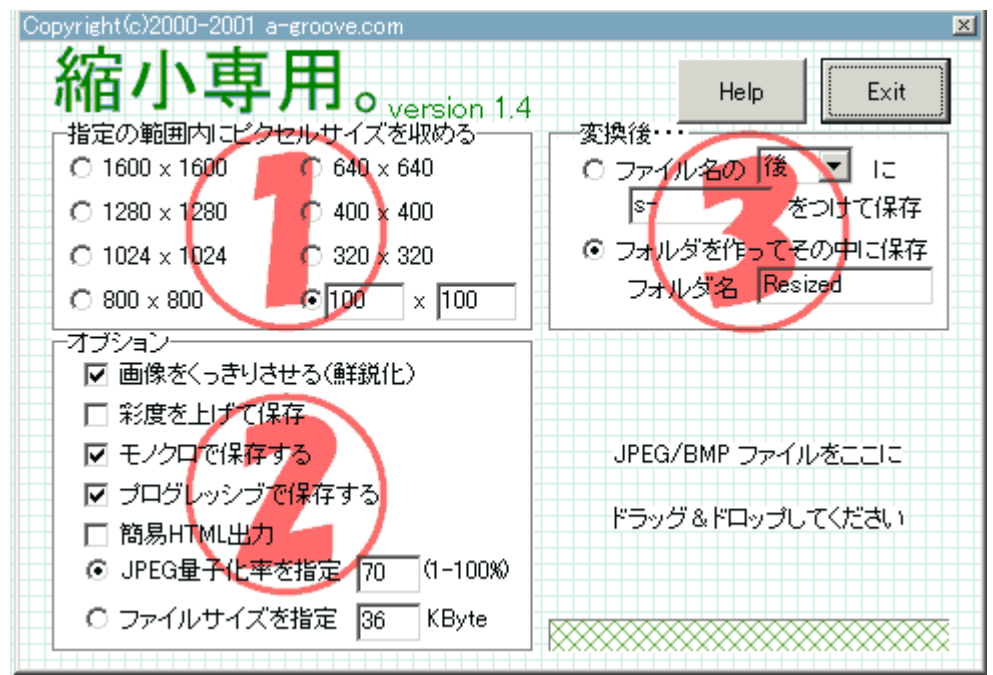

#### 縮小専用ソフトの使い方と応用

### ①収めたい画像のサイズを指定します。

·『縮小専用』なので、元の画像より大きいサイズを指定しても画像は拡大されません。 めちゃ大きいサイズを指定しておくと、単なる『一括彩度アップソフト』なんかに変身します。(^^;

・画像サイズは『内接』で収められます。よって、例えば「400x400」を指定して800x600の画像を ドラッグ&ドロップすると、「400×300」に縮小されます。

## 2オプションを指定します。

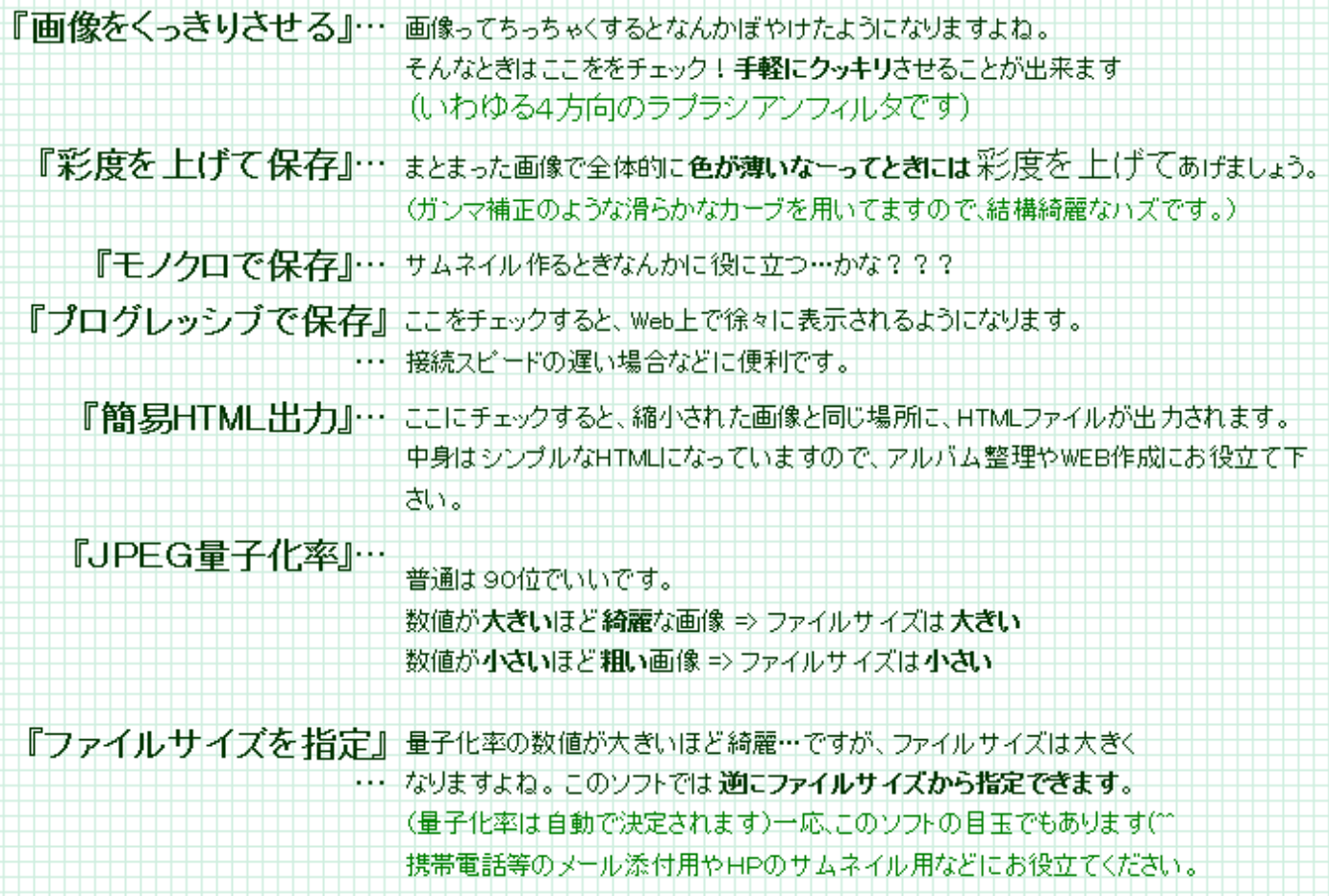

# 3)ファイルの保存の仕方を指定します。

以下の2つの方法が選べます。

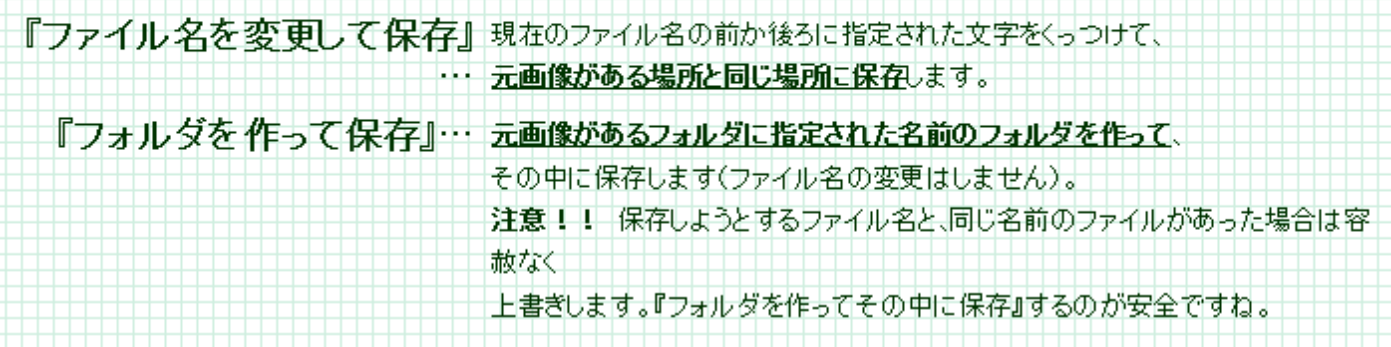